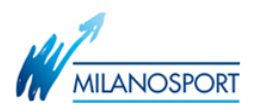

Comunicando alla PEC [milanosport@legalmail.it](mailto:milanosport@legalmail.it) in Tuo indirizzo e-mail, sarai invitato alla seduta di gara con una e-mail, alla ricezione sarà necessario aprirla e fare click sul pulsante "Accetto" per confermare la propria presenza alla seduta, come da immagine che segue:

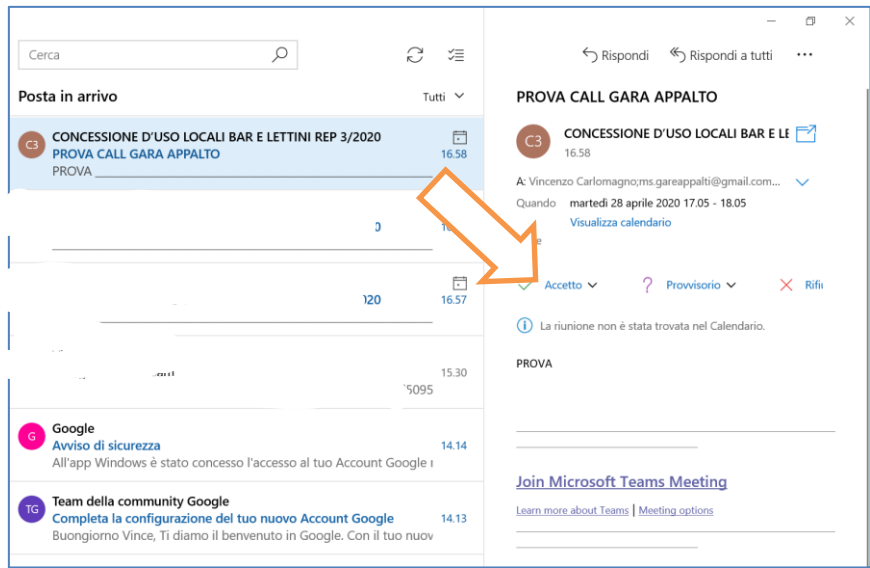

Il giorno della seduta riceverai nuova e-mail.

Sarà necessario all'ora della seduta fare click sul link contenuto nella e-mail come indicato nell'immagine seguente:

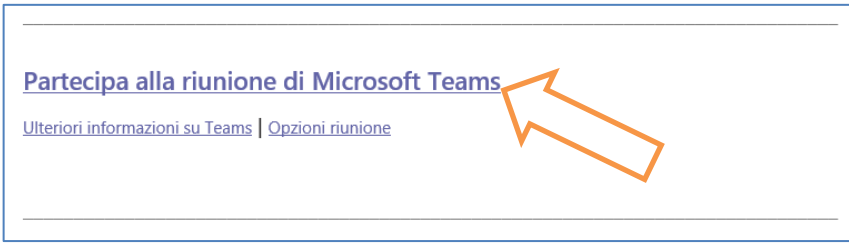

si aprirà automaticamente la finestra del tuo browser e potrai scegliere tra una delle 3 seguenti opzioni:

- 1. partecipare sul web (soluzione più semplice, sarà necessario avere installato Google Chrome oppure Microsoft Edge)
- 2. aprire Microsoft Teams, se lo hai già installato
- 3. scaricare l'App di Windows o di Apple ed installarla

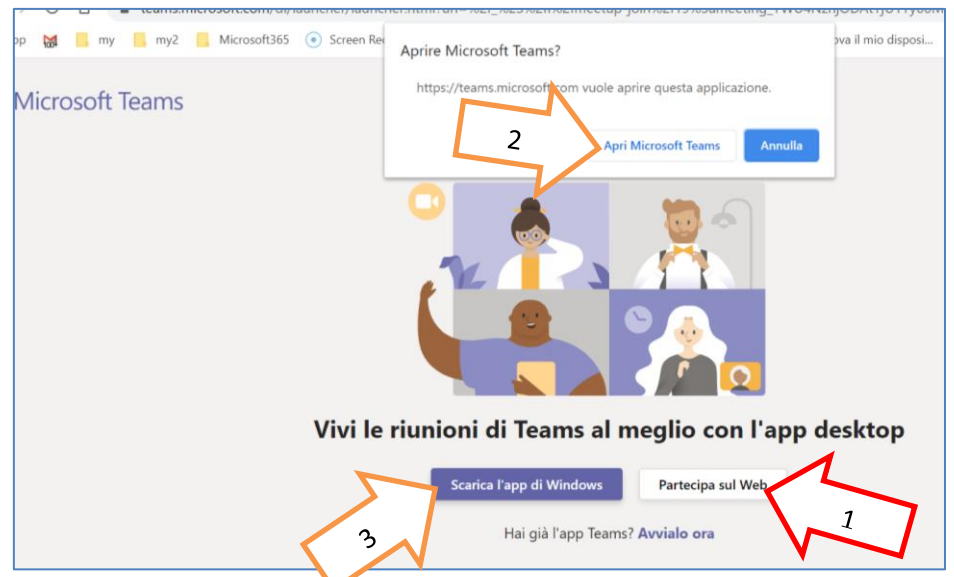

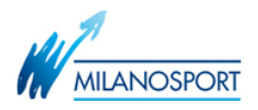

## A questo punto

- 1. inserisci la tua ragione sociale nonché Nome e Cognome nel campo "Immetti il nome"
- 2. premere "Partecipa ora" assicurandoti che il microfono e la telecamera siano attivi.

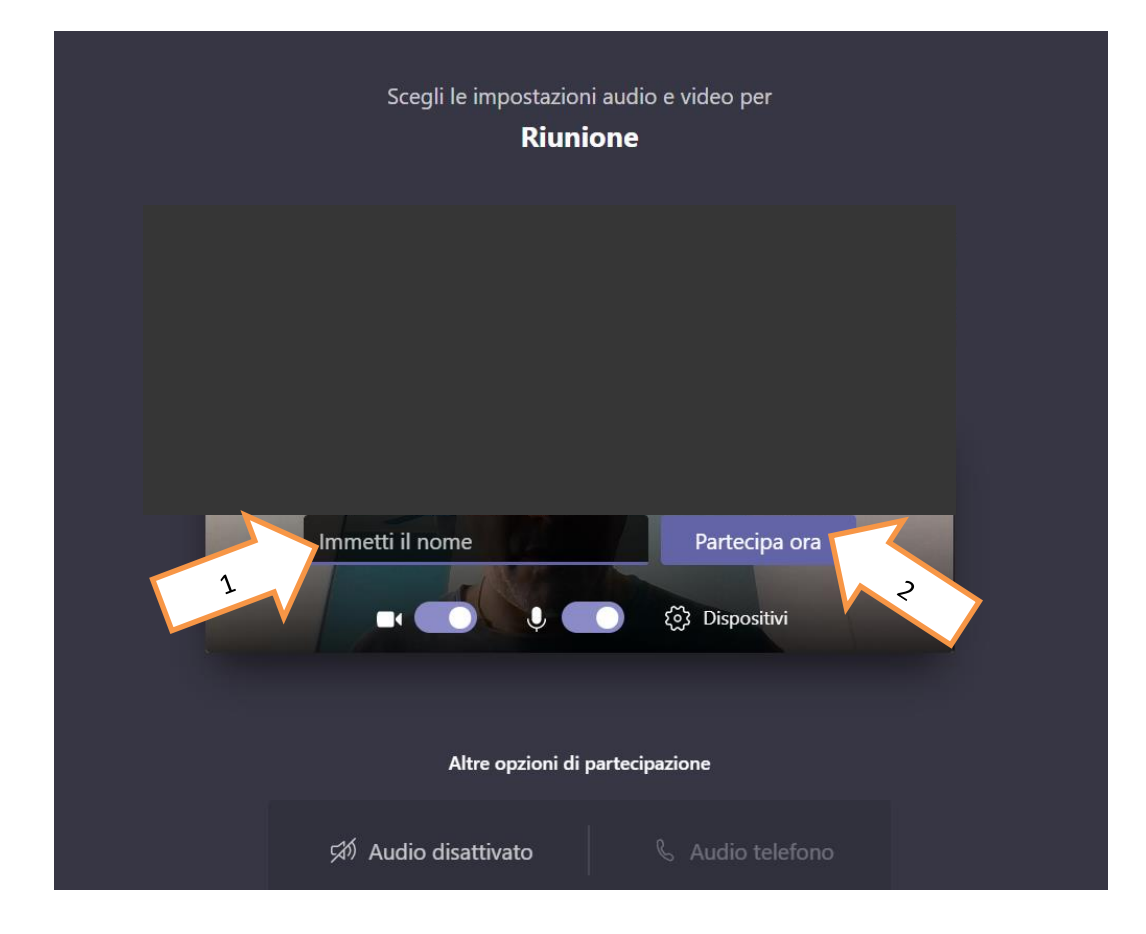